# Developer Note

# iMac

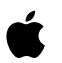

**October 2001**

Apple Computer, Inc. © 2000 Apple Computer, Inc. All rights reserved.

No part of this publication may be reproduced, stored in a retrieval system, or transmitted, in any form or by any means, mechanical, electronic, photocopying, recording, or otherwise, without prior written permission of Apple Computer, Inc., with the following exceptions: Any person is hereby authorized to store documentation on a single computer for personal use only and to print copies of documentation for personal use provided that the documentation contains Apple's copyright notice.

The Apple logo is a trademark of Apple Computer, Inc.

Use of the "keyboard" Apple logo (Option-Shift-K) for commercial purposes without the prior written consent of Apple may constitute trademark infringement and unfair competition in violation of federal and state laws.

No licenses, express or implied, are granted with respect to any of the technology described in this book. Apple retains all intellectual property rights associated with the technology described in this book. This book is intended to assist application developers to develop applications only for Apple-labeled or Apple-licensed computers

Every effort has been made to ensure that the information in this document is accurate. Apple is not responsible for typographical errors.

Apple Computer, Inc. 1 Infinite Loop Cupertino, CA 95014 408-996-1010

Apple, the Apple logo, FireWire, the FireWire logo, Macintosh, and Power Macintosh are trademarks of Apple Computer, Inc., registered in the United States and other countries

AirPort and iMac are trademarks of Apple Computer, Inc.

PowerPC is a trademark of International Business Machines Corporation, used under license therefrom.

Simultaneously published in the United States and Canada

**Even though Apple has reviewed this manual, APPLE MAKES NO WARRANTY OR REPRESENTATION, EITHER EXPRESS OR IMPLIED, WITH RESPECT TO THIS MANUAL, ITS QUALITY, ACCURACY, MERCHANTABILITY, OR FITNESS FOR A PARTICULAR PURPOSE. AS A RESULT, THIS MANUAL IS SOLD "AS IS," AND YOU, THE PURCHASER, ARE ASSUMING THE ENTIRE RISK AS TO ITS QUALITY AND ACCURACY.**

**IN NO EVENT WILL APPLE BE LIABLE FOR DIRECT, INDIRECT, SPECIAL, INCIDENTAL, OR CONSEQUENTIAL DAMAGES RESULTING FROM ANY DEFECT OR INACCURACY IN THIS MANUAL, even if advised of the possibility of such damages.**

**THE WARRANTY AND REMEDIES SET FORTH ABOVE ARE EXCLUSIVE AND IN LIEU OF ALL OTHERS, ORAL OR WRITTEN, EXPRESS OR IMPLIED. No Apple dealer, agent, or employee is authorized to make any modification, extension, or addition to this warranty.**

**Some states do not allow the exclusion or limitation of implied warranties or liability for incidental or consequential damages, so the above limitation or exclusion may not apply to you. This warranty gives you specific legal rights, and you may also have other rights which vary from state to state.**

# Contents

### **Preface** [About This Developer Note](#page-8-0) 9

### **Chapter 1** [Introduction](#page-10-0) 11 [New Features](#page-10-1) 11 [All Features](#page-12-0) 13 [External Features](#page-13-0) 14 [System Software](#page-14-0) 15 [Computer Identification](#page-15-0) 16 **Chapter 2** [Architecture](#page-16-0) 17 [Block Diagram and Buses](#page-16-1) 17 [Block Diagram](#page-16-2) 17 [Main ICs and Buses](#page-17-0) 18 [Microprocessor and Cache](#page-18-0) 19 [G3 Microprocessor](#page-18-1) 19 [Level 2 Cache](#page-18-2) 19 [Memory and I/O Device Controller](#page-19-0) 20 [System RAM](#page-20-0) 21 [FireWire Controller](#page-20-1) 21 [Ethernet Controller](#page-20-2) 21 [Video Display Subsystem](#page-21-0) 22 [USB Interface](#page-21-1) 22 [Ultra DMA Interface](#page-22-0) 23 [Modem Support](#page-22-1) 23 [Sound IC Support](#page-22-2) 23 [Power Controller](#page-22-3) 23

### **Chapter 3** [Devices and Ports](#page-24-0) 25

[USB Ports](#page-24-1) 25 [USB Connectors](#page-24-2) 25 [USB Features](#page-25-0) 26 [Wake Up From Sleep](#page-26-0) 27 [Connect and Resume](#page-26-1) 27 [USB Storage Devices](#page-26-2) 27 [USB Controller](#page-26-3) 27 [FireWire Ports](#page-26-4) 27 [FireWire Connector](#page-27-0) 28 [Target Disk Mode](#page-29-0) 30 [Ethernet Port](#page-30-0) 31 [Internal Modem](#page-31-0) 32 [AirPort Card Wireless LAN Module](#page-31-1) 32 [Data Security](#page-32-0) 33 [Hardware Components](#page-32-1) 33 [Software Components](#page-33-0) 34 [Hard Disk Drive](#page-33-1) 34 [CD-RW Drive](#page-34-0) 35 [Video Display](#page-34-1) 35 [Video Monitor Port](#page-35-0) 36 [Monitor Connector](#page-35-1) 36 [Keyboard](#page-37-0) 38 [Keyboard Features](#page-37-1) 38 [Keyboard Layout](#page-38-0) 39 [Programming the Function Keys](#page-38-1) 39 [Multi-Media Control Keys](#page-39-0) 40 [Keyboard and USB](#page-39-1) 40 [Mouse](#page-39-2) 40 [Sound System](#page-40-0) 41 [Sound Inputs](#page-40-1) 41 [Built-in Microphone](#page-40-2) 41 [External Sound Input Jack](#page-41-0) 42 [Sound Outputs](#page-41-1) 42 [Internal Speakers](#page-41-2) 42 [External Sound Output](#page-41-3) 42 [Headphone Jacks](#page-42-0) 43

**CONTENTS** 

[Sound Specifications](#page-42-1) 43

### **Chapter 4** [RAM Expansion](#page-44-0) 45

[RAM Expansion Slots](#page-44-1)[RAM Expansion Modules](#page-45-0)[Mechanical Design of RAM DIMMs](#page-45-1)[Electrical Design of RAM DIMMs](#page-45-2) 46 [DIMM Configurations](#page-46-0)[RAM Addressing](#page-47-0)

### **Appendix A** [Supplemental Reference Documents](#page-50-0) 51

[3D Graphics](#page-50-1) 51 [PowerPC G3 Microprocessor](#page-51-0) 52 Mac  $OS X$  52 [Mac OS 9.1](#page-52-0) 53 [ROM-in-RAM Architecture](#page-52-1) 53 [Open Firmware](#page-52-2) 53 [RAM Expansion Modules](#page-53-0) 54 [ATA Interface](#page-54-0) 55 [USB Interface](#page-54-1) 55 [FireWire Interface](#page-55-0) 56 [Target Disk Mode](#page-55-1) 56

### **CONTENTS**

# Figures and Tables

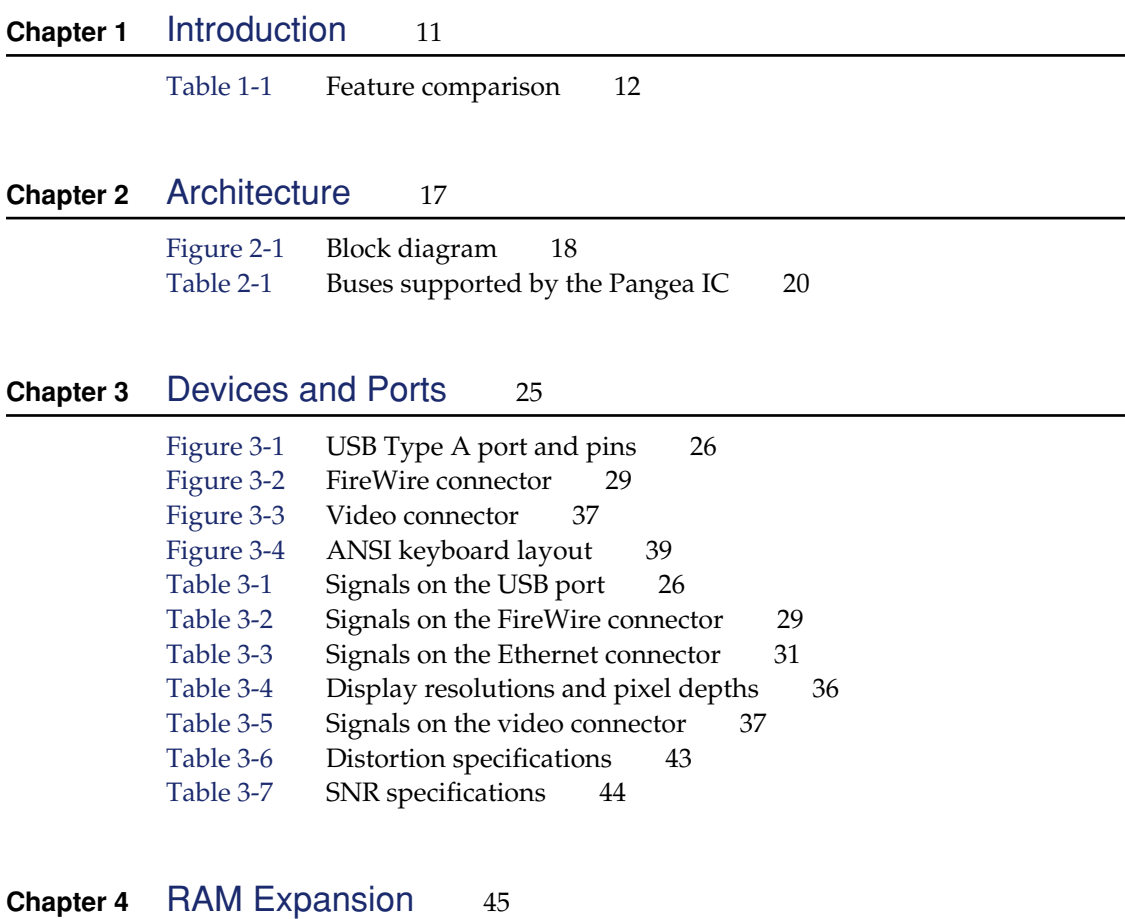

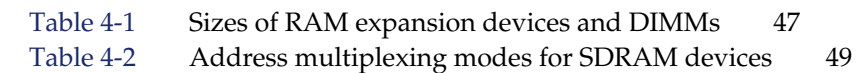

# <span id="page-8-0"></span>About This Developer Note

This developer note gives a technical description of the iMac computer. The note provides information about the computer's internal design, input-output features, and expansion capabilities.

**Note:** This developer note includes technical descriptions of the 500, 600, and 700-MHz retail models of the iMac computer. The 500-MHz education model is similar to the 500-MHz model described in the iMac developer note for September, 2000.

This developer note is intended to help hardware and software developers design products that are compatible with the products described here. If you are not already familiar with Macintosh computers or if you would simply like additional technical information, you should refer to [Appendix A, "Supplemental Reference](#page-50-0)  [Documents" \(page 51\),](#page-50-0).

The information in this note is arranged in four chapters and two appendixes.

- [Chapter 1, "Introduction" \(page 11\),,](#page-10-0) introduces the iMac computer, describes its features, and mentions a few software issues of interest to developers.
- [Chapter 2, "Architecture" \(page 17\),](#page-16-0) describes the internal organization of the computer. It includes a functional block diagram and descriptions of the main components on the logic board.
- [Chapter 3, "Devices and Ports" \(page 25\),](#page-24-0) describes the I/O ports and the built-in I/O devices.
- [Chapter 4, "RAM Expansion" \(page 45\),,](#page-44-0) includes development guidelines for the RAM expansion modules.
- Appendix A, "Supplemental Reference Documents" (page 51), provides sources of additional information about the technologies used in the iMac.

### **PREFACE**

### About This Developer Note

■ [Appendix B, "Abbreviations" \(page 57\),,](#page-56-0) lists standard units of measure and other abbreviations used in this developer note.

# <span id="page-10-0"></span>**Introduction**

This chapter lists the features of the current models of the iMac computer, with emphasis on the changes from the previous models. It also provides information about a few software issues of interest to developers.

<span id="page-10-2"></span>**Note:** This chapter describes the 500, 600, and 700-MHz retail models of the iMac computer. The 500-MHz educationmodel is similar to the 500-MHz model described in the iMac developer note for September, 2000.

# <span id="page-10-1"></span>New Features

The features that have changed are listed here with links to the sections that describe them. For a comparison of new and old features, see [Table 1-1.](#page-11-1)

- **Processor speed:** One model has a microprocessor clock speed of 700 MHz. For more information, see ["G3 Microprocessor" \(page 19\)](#page-18-1).
- **Memory:** The computer comes with 128 or 256 MB of SDRAM installed. For more information, see ["RAM Expansion Modules" \(page 46\)](#page-45-0).
- **Hard disk storage:** One model has a built-in hard disk drive with a capacity of 60 GB. For more information, see ["Hard Disk Drive" \(page 34\)](#page-33-1).
- **CD-RW drive:** All retail models models have a  $8x/4x/24x$  CD-RW drive. For more information, see ["CD-RW Drive" \(page 35\)](#page-34-0).

Introduction

[Table 1-1](#page-11-1) provides a quick comparison of the features of the latest configurations of the iMac computer with those of the previous models introduced in May, 2001.

<span id="page-11-0"></span>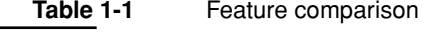

<span id="page-11-1"></span>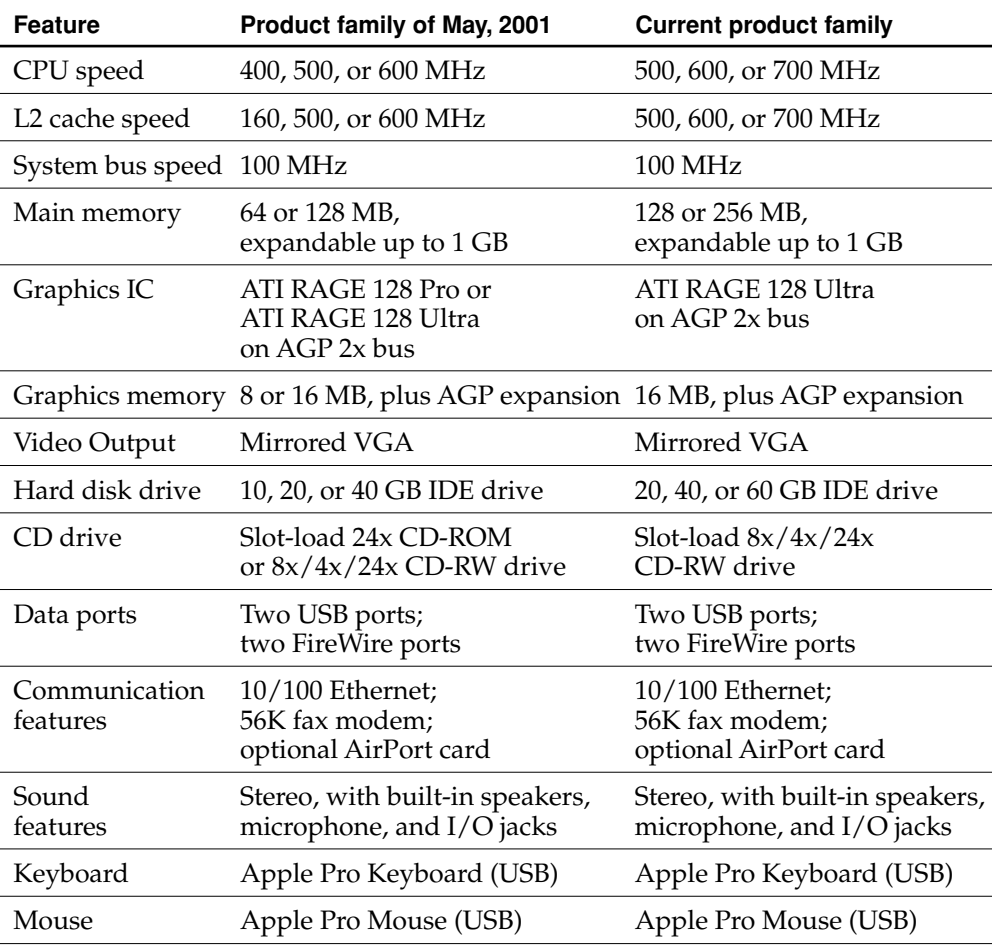

Introduction

# <span id="page-12-0"></span>All Features

<span id="page-12-1"></span>Here is a complete list of the features of the iMac computer. Each feature is described in more detail in a later section.

- **Processor:** The iMac has a PowerPC G3 microprocessor running at a clock speed of 500, 600, or 700 MHz. For more information, see ["G3 Microprocessor"](#page-18-1)  [\(page 19\).](#page-18-1)
- **Cache:** The 256-kB backside L2 cache is included on the microprocessor IC and has the same clock speed as the microprocessor. For more information, see ["Level 2 Cache" \(page 19\)](#page-18-2).
- **Memory:** The computer comes with 128 or 256 MB of SDRAM installed in one of two standard 168-pin DIMM expansion slots. The RAM slots can support up to 512 KB each for a maximum total of 1 GB. For more information, see ["RAM](#page-45-0)  [Expansion Modules" \(page 46\)](#page-45-0).
- **Hard disk storage:** The built-in hard disk drive has a capacity of 20, 40, or 60 GB. For more information, see ["Hard Disk Drive" \(page 34\)](#page-33-1).
- **CD-RW drive:** All three retail models have a slot-loading  $8x/4x/24x$  CD-RW drive. For more information, see ["CD-RW Drive" \(page 35\)](#page-34-0)
- **Display:** The iMac computer has a built-in 15-inch color monitor with a 13.8-inch viewable diagonal. For more information, see ["Video Display"](#page-34-1)  [\(page 35\).](#page-34-1)
- **External video monitor:** The iMac has a VGA port for connecting an external video monitor. For more information, see ["Video Monitor Port" \(page 36\).](#page-35-0)
- **Graphics acceleration:** The video circuits provide built-in 2D and 3D acceleration using an ATI RAGE 128 Ultra IC. For more information, see ["Video](#page-21-0)  [Display Subsystem" \(page 22\).](#page-21-0)
- **Video RAM:** The video hardware includes 16 MB of video SDRAM, which supports 3D features and millions of colors in all resolutions. For more information, see ["Video Display Subsystem" \(page 22\)](#page-21-0) and ["Video Display"](#page-34-1)  [\(page 35\).](#page-34-1)
- **USB ports:** The iMac has two USB ports on the main chassis and two more on the keyboard. For more informatin, in ["USB Ports" \(page 25\)](#page-24-1).

#### Introduction

- **FireWire ports:** The iMac has two IEEE-1394 FireWire high-speed serial ports, which support transfer rates of 100, 200, and 400 Mbps. For more information, see ["FireWire Ports" \(page 27\).](#page-26-4)
- **Target Disk Mode:** The computer can act like a FireWire storage device connected to another computer. See ["Target Disk Mode" \(page 30\)](#page-29-0).
- **Modem:** The iMac has a built-in V.90 fax modem with a 56 Kbps data rate. For more information, see ["Internal Modem" \(page 32\).](#page-31-0)
- **Ethernet:** The iMac has a built-in Ethernet port for a 10Base-T and 100Base-TX operation. For more information, see ["Ethernet Port" \(page 31\).](#page-30-0)
- **AirPort Card slot:** An internal AirPort Card wireless LAN module is available as a build-to-order option or as a user-installable upgrade. For more information, see ["AirPort Card Wireless LAN Module" \(page 32\)](#page-31-1).
- **Sound:** The iMac has a built-in microphone and two stereo speakers, line-level stereo input and output jacks, and two stereo headphone jacks. For more information, see ["Sound System" \(page 41\)](#page-40-0).
- **Keyboard:** The iMac comes with an Apple Pro Keyboard. The keyboard is also a USB hub with two USB ports. For more information, see ["Keyboard" \(page 38\).](#page-37-0)
- **Mouse:** The computer comes with an Apple Pro Mouse, a USB mouse with optical tracking. For more information, see ["Mouse" \(page 40\)](#page-39-2).
- <span id="page-13-1"></span>**Size and weight:** The iMac computer is 39.5 cm (15.8 inches) high, 38.0 cm (15.2 inches) wide, and 44.0 cm (17.6 inches) deep; it weighs 15.5 kg (34.0 pounds).

# <span id="page-13-0"></span>External Features

<span id="page-13-2"></span>The iMac computer is housed in a polycarbonate plastic enclosure that includes the display. The separate keyboard and mouse are also designed in polycarbonate plastic.

<span id="page-13-3"></span>The top of the enclosure includes a built-in handle for carrying the computer. The handle can also be used to secure the computer using a cable and lock.

#### Introduction

The bottom of the enclosure has a flip-out foot that can be used to change the tilt angle of the front of the computer from about 11 degrees to about 17 degrees.

The front of the enclosure is dominated by the 15-inch display. The front also includes, below the display, the following features:

- slot-loading CD-RW drive, in the center
- Stereo speakers, one on either side
- Two headphone jacks, next to the speaker on the left side
- <span id="page-14-1"></span>Power button, with a steady white glow when on and pulsing in Sleep mode, located near the speaker on the right side

The receptacle for the power cord is located on the back. The connector for an external video monitor is located on the underside of the back.

The right side of the enclosure, as viewed from the front, contains the I/O panel. The I/O panel contains the following features:

- Sound input and output jacks
- Two FireWire ports
- Modem connector
- Ethernet port
- Two USB ports
- Programmer's buttons: reset and NMI

The back portion of the bottom of the enclosure has a hinged plastic door that can be opened for access to the expansion RAM and the AirPort Card slot. For more information, see ["RAM Expansion Slots" \(page 45\).](#page-44-1)

# <span id="page-14-0"></span>System Software

The iMac computer comes with both Mac OS X (version 10.0.3) and Mac OS 9.1 installed. Mac OS 9.1 is the default system.

Introduction

<span id="page-15-2"></span>For more information about Mac OS X, see the reference listed in ["Mac OS X"](#page-51-1)  [\(page 52\).](#page-51-1) For the latest information about Mac OS 9.1, see the references listed in ["Mac OS 9.1" \(page 53\).](#page-52-0)

### <span id="page-15-1"></span><span id="page-15-0"></span>Computer Identification

Rather than reading the box flag or the model string and then making assumptions about the computer's features, applications that need to find out the features of the machine should use Gestalt calls to test for the features they require. Applications can also use the Name Registry with Mac OS 9 or the IORegistry with Mac OS X.

Asset management software that reports the kind of machine it is run on can obtain the value of the property at Devices:device-tree:compatible in the Name Registry. The model string is the first program-usable string in the array of C strings in the compatible field. For the iMac, the value of the string in the compatible property is PowerMac4, 1 (the same as the current models).

The string obtained from the compatible property cannot be displayed to the computer user. If it is available, you can use the result from calling Gestalt ('mnam', &result) where result is a string pointer. This call returns a Pascal style string that can be displayed to the user.

# <span id="page-16-0"></span>Architecture

This chapter describes the architecture of the iMac computer. It includes information about the major components on the main logic board: the microprocessor, the other main ICs, and the buses that connect them to each other and to the I/O interfaces.

**Note:** This chapter describes the 500, 600, and 700-MHz retail models of the iMac computer. The 500-MHz education model is similar to the 500-MHz model described in the iMac developer note for September, 2000.

# <span id="page-16-1"></span>Block Diagram and Buses

<span id="page-16-3"></span>This section is an overview of the major ICs and buses on the computer's main logic board.

### <span id="page-16-2"></span>Block Diagram

[Figure 2-1](#page-17-2) is a simplified block diagram of the main logic board. The diagram shows the main ICs and the buses that connect them together.

#### <span id="page-17-3"></span><span id="page-17-1"></span>**Architecture**

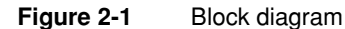

<span id="page-17-2"></span>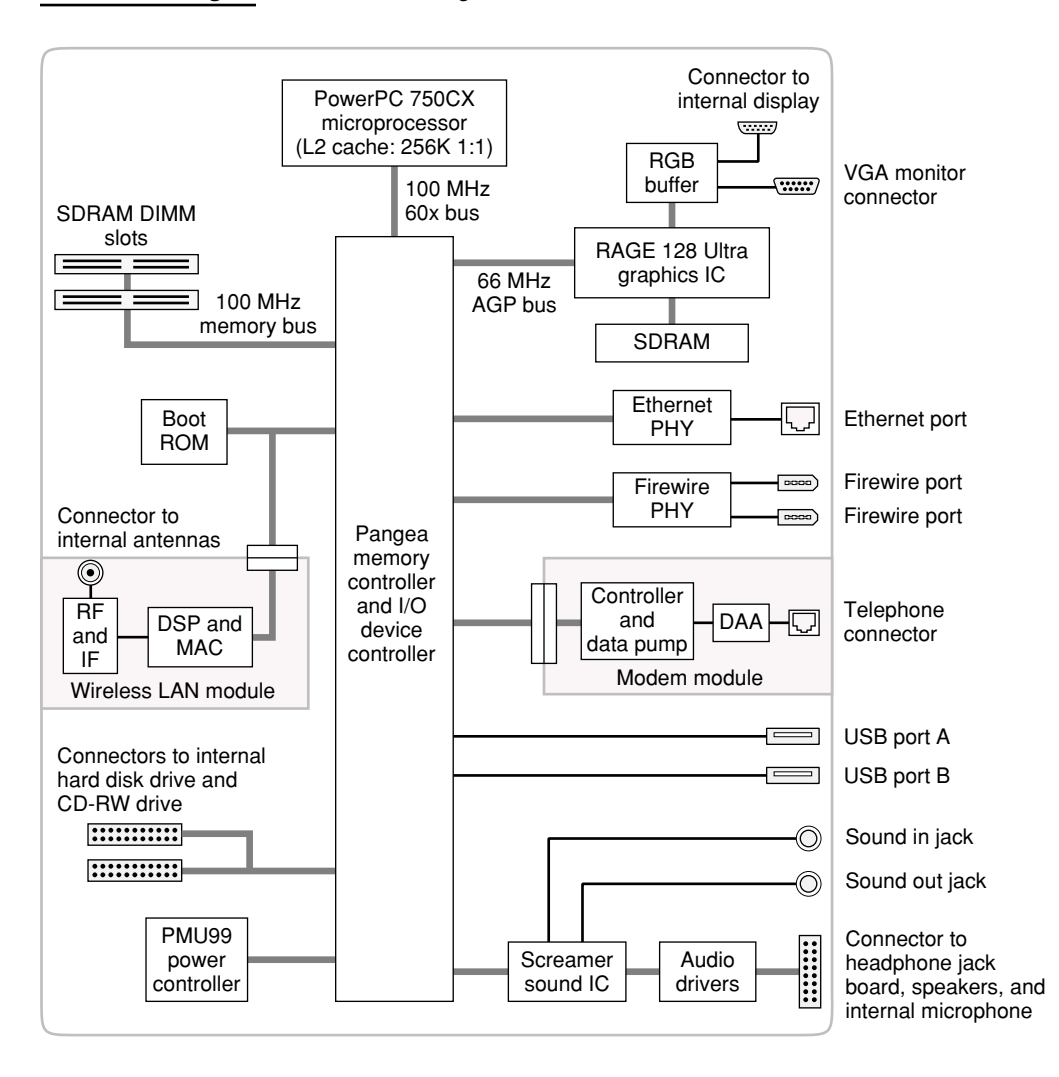

### <span id="page-17-0"></span>Main ICs and Buses

<span id="page-17-4"></span>The architecture of the iMac is designed around the PowerPC G3 microprocessor and a custom IC: the Pangea memory controller and the I/O device controller. The Pangea IC occupies the center of the block diagram.

The PowerPC G3 microprocessor is connected to the Pangea IC by a 60x bus with 64 data lines and a bus clock speed of 100 MHz. The Pangea IC has other buses that connect with the boot ROM, the hard disk drive and the CD-RW drive, the power controller IC, the sound IC, the internal modem module, and the optional wireless LAN module.

<span id="page-18-4"></span>Each of the components listed here is described in one of the following sections.

# <span id="page-18-0"></span>Microprocessor and Cache

The microprocessor is a PowerPC G3 with a built-in level 2 (L2) cache.

### <span id="page-18-5"></span><span id="page-18-1"></span>G3 Microprocessor

The G3 processor used in the iMac is a PowerPC 750CX. The 750CX microprocessor has several features that contribute to superior performance, including:

- on-chip first level (L1) caches, 32 KB each for instruction cache and data cache
- an on-chip second level (L2) cache consisting of 256 KB with a clock speed ratio of 1:1
- <span id="page-18-3"></span>a microprocessor core optimized for Mac OS applications

# <span id="page-18-2"></span>Level 2 Cache

The data storage for the L2 cache consists of 256 KB of fast static RAM that is built into the microprocessor chip along with the cache controller. The built-in L2 cache runs at the same clock speed as the microprocessor.

**Architecture** 

# <span id="page-19-0"></span>Memory and I/O Device Controller

<span id="page-19-4"></span>The Pangea memory and I/O device controller IC combines several functions into a single IC. It contains the memory controller, the PCI bus bridge, the Ethernet and FireWire interfaces, and the AGP interface.

<span id="page-19-3"></span>In addition to the buses listed in [Table 2-1](#page-19-2), the Pangea IC also has separate interfaces to the physical layer (PHY) ICs for Ethernet and FireWire and an I2C interface that is used for configuring the memory subsystem.

<span id="page-19-2"></span><span id="page-19-1"></span>**Table 2-1** Buses supported by the Pangea IC

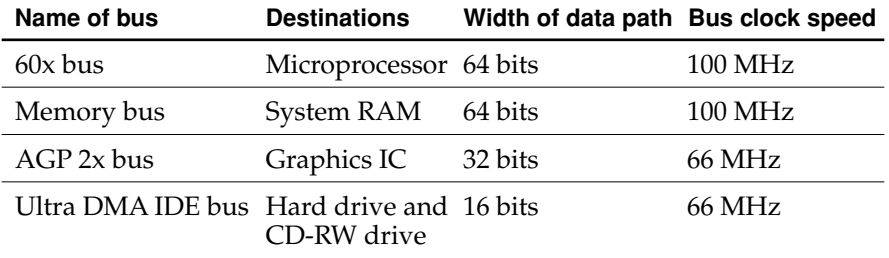

<span id="page-19-5"></span>The Pangea IC provides DB-DMA (descriptor-based direct memory access) support for the I/O channels. The DBDMA system provides a scatter-gather process based on memory resident data structures that describe the data transfers. The DMA engine is enhanced to allow bursting of data files for improved performance.

<span id="page-19-6"></span>The Pangea IC has an interrupt controller (Open-PIC) that handles interrupts generated within the IC as well as external interrupts, such as those from the Ethernet and FireWire controllers.

The following sections describe the subsystems that are connected to the Pangea IC.

**Architecture** 

### <span id="page-20-0"></span>System RAM

The memory subsystem in the iMac supports two slots for 168-pin DIMMs (dual inline memory modules). The data bus to the RAM and DIMM is 64 bits wide, and the memory interface is synchronized to the 60x bus interface at 100 MHz. See ["RAM Expansion" \(page 45\).](#page-44-0)

### <span id="page-20-1"></span>FireWire Controller

<span id="page-20-4"></span>The Pangea IC includes an IEEE 1394 FireWire controller with a maximum data rate of 400 Mbits (50MBytes) per second. The Pangea IC provides DMA (direct memory access) support for the FireWire interface.

The controller IC implements the FireWire link layer. A physical layer IC, called a PHY, implements the electrical signalling protocol of the FireWire interface. The PHY supports two FireWire ports by way of external connectors in the I/O bay.

#### **Important**

The FireWire PHY on the iMac does not operate with external (bus) power. As long as the computer is plugged into an active AC power outlet, the FireWire PHY is active and the FireWire bus remains connected. If AC power is interrupted, the PHY will not operate.

### <span id="page-20-2"></span>Ethernet Controller

<span id="page-20-3"></span>The Pangea IC includes an ethernet media access controller (MAC) that implements the Link layer. As a separate channel connected directly to the Pangea logic, it can operate at its full capacity without degrading the performance of other peripheral devices. The Pangea IC provides DB-DMA support for the Ethernet interface.

The controller is connected to a PHY interface IC that is capable of operating in either 10-BaseT or 100-BaseTX mode. The actual speed of the link is automatically negotiated by the PHY and the bridge or router to which it is connected. For more information, see ["Ethernet Port" \(page 31\)](#page-30-0).

<span id="page-21-8"></span>**Architecture** 

# <span id="page-21-0"></span>Video Display Subsystem

<span id="page-21-3"></span>The display subsystem consists of a graphics controller ASIC and 16 MB of SDRAM on the main logic board. The graphics controller IC is an ATI RAGE 128 Ultra. It contains 2D and 3D acceleration engines, front-end and back-end scalers, a CRT controller, and an AGP 2x bus interface with bus master capability.

The interface between the graphics IC and the rest of the system is an AGP (accelerated graphics port) 2x bus on the Pangea IC. To give the graphics IC fast access to system memory, the AGP bus has separate address and data lines and supports deeply pipelined read and write operations. The AGP bus has 32 data lines and a clock speed of 66 MHz.

<span id="page-21-4"></span><span id="page-21-2"></span>The graphics IC uses a graphics address remapping table (GART) to translate AGP logical addresses into physical addresses. The graphics driver software can allocate memory in both the dedicated SDRAM and the main memory.

For information about the display and supported resolutions, see ["Video Display"](#page-34-1)  [\(page 35\).](#page-34-1)

# <span id="page-21-1"></span>USB Interface

The Pangea IC implements two independent USB controllers (root hubs), each of which is connected to one of the ports on the back panel of the computer. The use of two independent controllers allows both USB ports to support high data rate devices at the same time with no degradation of their performance. If a user connects a high-speed (12 Mbps) device to one port and another high-speed device to the other, both devices can operate at their full data rates.

<span id="page-21-6"></span>The two external USB connectors support USB devices with data transfer rates of 1.5 Mbps or 12 Mbps. For more information about the connectors, see ["USB Ports"](#page-24-1)  [\(page 25\).](#page-24-1)

<span id="page-21-7"></span>USB devices connected to the iMac are required to support USB-suspend mode as defined in the USB specification. Information about the operation of USB-suspend mode on Macintosh computers is included in the Mac OS USB DDK API Reference. To obtain that document, please see the references at ["USB Interface" \(page 55\).](#page-54-1)

<span id="page-21-5"></span>The USB ports on the iMac comply with the Universal Serial Bus Specification 1.1 Final Draft Revision. The USB controllers comply with the Open Host Controller Interface (OHCI) specification.

**Architecture** 

# <span id="page-22-0"></span>Ultra DMA Interface

In the iMac, the Pangea IC provides an Ultra DMA IDE (integrated drive electronics) channel that is connected to the internal hard disk drive and the CD-RW drive. The Pangea IC provides DB-DMA (descriptor-based direct memory access) support for the Ultra DMA interface.

<span id="page-22-6"></span>The Ultra DMA IDE interface, also called Ultra-DMA/33 and ATA-4, is an improved version of the EIDE interface.

<span id="page-22-4"></span>The internal hard disk drive is connected as device 0 (master) in an ATA Device 0/ 1 configuration; the CD-RW drive is an ATAPI drive and is connected as device 1 (slave).

# <span id="page-22-1"></span>Modem Support

<span id="page-22-7"></span>The Pangea IC has a Macintosh serial port that is the interface to the modem connector. The Pangea IC provides DB-DMA support for the modem interface. The modem provides analog call progress signals to the Screamer sound IC.

The internal hardware modem is a separate module that contains the modem ICs (controller and datapump) and the interface to the telephone line (DAA). For more information about the modem, see ["Internal Modem" \(page 32\).](#page-31-0)

# <span id="page-22-2"></span>Sound IC Support

<span id="page-22-5"></span>The Pangea IC has a traditional DAV port that connects to the Screamer sound IC. The Pangea IC provides DB-DMA support for the DAV port.

The Screamer sound IC is an audio codec that provides analog input conditioning, A/D (analog to digital) conversion, D/A (digital to analog) conversion, and analog output conditioning. The A/D and D/A conversions use 16-bit data.

For a description of the features of the sound system, see ["Sound System" \(page 41\).](#page-40-0)

# <span id="page-22-3"></span>Power Controller

<span id="page-22-8"></span>The power management controller in the iMac is a custom IC called the PMU99. It supports several power-saving modes of operation, including idle, doze, and sleep.

**Architecture** 

### <span id="page-23-0"></span>Wireless LAN Module

<span id="page-23-1"></span>The wireless LAN module contains a media access controller (MAC), a digital signal processor (DSP), and a radio-frequency (RF) section. The module has a connector for the cable to the antennas, which are built into the computer's enclosure.

The wireless LAN module is based on the IEEE 802.11 standard. The wireless LAN module transmits and receives data at up to 11 Mbps and is compatible with older systems that operate at 1 or 2 Mbps. For information about its operation, see ["AirPort Card Wireless LAN Module" \(page 32\)](#page-31-1).

# <span id="page-24-0"></span>Devices and Ports

<span id="page-24-4"></span>This chapter describes both the built-in I/O devices and the ports for connecting external I/O devices. Each of the following sections describes an I/O port or device.

# <span id="page-24-1"></span>USB Ports

The iMac has two Universal Serial Bus (USB) ports. The USB ports are connected to separate USB root hubs, allowing both USB ports to support 12 Mbps devices at the same time with no degradation of their performance. See ["USB Interface" \(page 22\).](#page-21-1)

**Note:** The keyboard also contains a USB hub and two more USB ports. See ["Keyboard and USB" \(page 40\).](#page-39-3)

For more information about USB on Macintosh computers, please refer to Apple Computer's Mac OS USB DDK API Reference and the other sources listed in ["USB](#page-54-1)  [Interface" \(page 55\).](#page-54-1)

### <span id="page-24-3"></span><span id="page-24-2"></span>USB Connectors

The USB ports use USB Type A connectors, which have four pins each. Two of the pins are used for power and two for data. [Figure 3-1](#page-25-3) is an illustration of a Type A port; [Table 3-1](#page-25-4) shows the signals and pin assignments.

<span id="page-25-3"></span>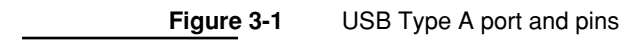

<span id="page-25-1"></span>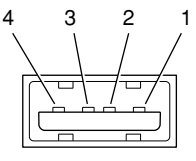

<span id="page-25-4"></span><span id="page-25-2"></span>**Table 3-1** Signals on the USB port

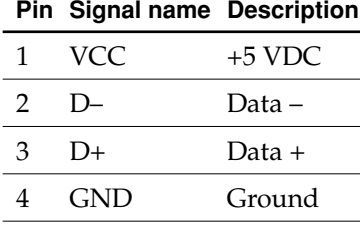

The iMac provides 5-volt power to the USB ports. The maximum current available is 500 mA on each port (1 A total).

<span id="page-25-6"></span>The USB ports support both low-speed and high-speed data transfers, at up to 1.5 Mbits per second and 12 Mbits per second, respectively. High-speed operation requires the use of shielded cables.

The Macintosh system software supports all four data transfer types defined in the USB specification.

### <span id="page-25-5"></span><span id="page-25-0"></span>USB Features

Features of the USB ports include power saving modes and the ability to boot the computer using a USB mass-storage device.

Devices and Ports

### <span id="page-26-12"></span><span id="page-26-0"></span>Wake Up From Sleep

USB devices can provide a remote wakeup function for the computer. The USB root hub in the computer is set to support remote wakeup whenever a device is attached to or disconnected from the bus. The keyboard that comes with the computer uses this method to wake the computer on a key press.

### <span id="page-26-11"></span><span id="page-26-1"></span>Connect and Resume

The Pangea IC contains special circuitry that allows the computer to wake from Sleep mode on connect, disconnect, and resume events. Compatible USB devices should support the USB-suspend mode defined in the USB specification.

### <span id="page-26-10"></span><span id="page-26-2"></span>USB Storage Devices

The iMac can boot from a USB storage device that follows the USB Mass Storage Class specification.

Class drivers are software components that are able to communicate with many USB devices of a particular kind. If the appropriate class driver is present, any number of compliant devices can be plugged in and start working immediately without the need to install additional software. The Mac OS for the iMac includes USB Mass Storage Support 2.0, a class driver that supports devices that meet the USB Mass Storage Class specification.

### <span id="page-26-7"></span><span id="page-26-3"></span>USB Controller

<span id="page-26-9"></span><span id="page-26-8"></span>The iMac uses an Open Host Controller Interface (OHCI) controller for USB communication. Some early USB devices (most notably keyboards) can't interoperate with an OHCI controller. Those devices are not supported by the Macintosh USB system software.

### <span id="page-26-4"></span>FireWire Ports

<span id="page-26-6"></span><span id="page-26-5"></span>The iMac has two external FireWire IEEE 1394 ports. The features of the FireWire ports are:

Devices and Ports

- Support serial I/O at 100, 200, and 400 Mbps (megabits per second)
- Share up to 8 watts of power when the computer system is on
- Support up to 62 devices

The FireWire hardware and software provided with the iMac are capable of all asynchronous and isochronous transfers defined by IEEE standard 1394.

A generic driver for mass storage devices is included in the Mac OS ROM and in the FireWire Support extension. This driver is used only when a vendor-specific driver cannot be found. Apple recommends that users install vendor-provided drivers for maximum performance and functionality.

### <span id="page-27-0"></span>FireWire Connector

<span id="page-27-1"></span>The FireWire connector has six contacts, as shown in [Figure 3-2.](#page-28-2) The connector signals and pin assignments are shown in [Table 3-2.](#page-28-3)

Devices and Ports

<span id="page-28-0"></span>**Figure 3-2** FireWire connector

<span id="page-28-2"></span>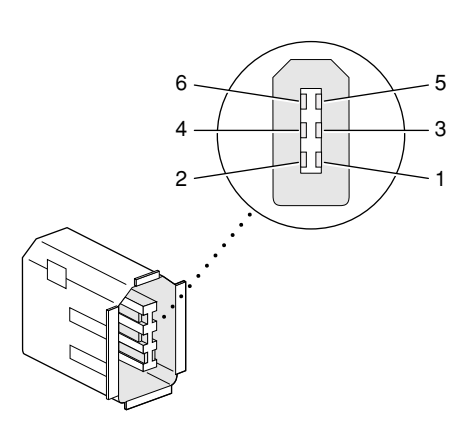

<span id="page-28-3"></span><span id="page-28-1"></span>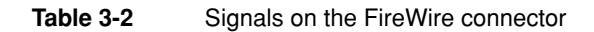

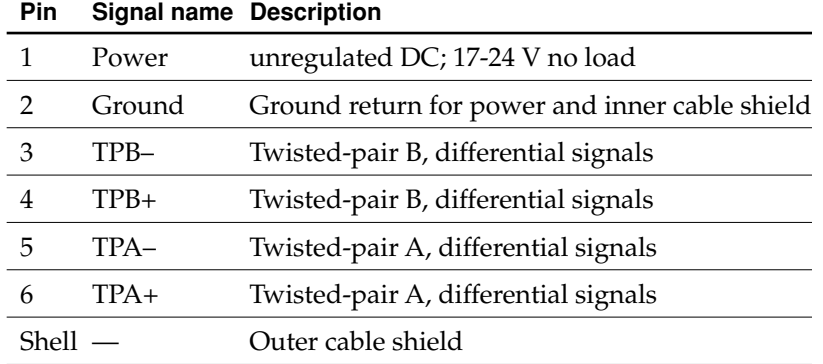

When the computer is on, the power pin provides a maximum voltage of 24 V (no load) and up to 8 W total power (shared by both connectors). Zero voltage is present at the power pin when the computer is in Sleep mode or when it is off.

#### **Important**

The FireWire PHY on the iMac does not operate from external power. As long as the computer is plugged into an active AC power outlet, the FireWire PHY is active and the

Devices and Ports

FireWire bus remains connected. If AC power is interrupted, the PHY will stop operating and data on the bus cannot be repeated. <8bat>s

Pin 2 of the 6-pin FireWire connector is ground for both power and inner cable shield. If a 4-pin connector is used on the other end of the FireWire cable, its shell should be connected to the wire from pin 2.

The signal pairs are crossed in the cable itself so that pins 5 and 6 at one end of the cable connect with pins 3 and 4 at the other end. When transmitting, pins 3 and 4 carry data and pins 5 and 6 carry clock; when receiving, the reverse is true.

For additional information about the FireWire interface and the Apple APIs for FireWire device control, developers should refer to the resources listed in ["FireWire](#page-55-0)  [Interface" \(page 56\).](#page-55-0)

# <span id="page-29-0"></span>Target Disk Mode

<span id="page-29-1"></span>The user has the option at boot time to put the computer into a mode of operation called Target Disk Mode (TDM). This mode is similar to SCSI Disk mode on a PowerBook computer equipped with a SCSI port, except it uses a FireWire connection instead of a special SCSI cable.

When the iMac is in Target Disk Mode and connected to another Macintosh computer by a FireWire cable, the iMac operates like a FireWire mass storage device with the SBP-2 (Serial Bus Protocol) standard. Target Disk Mode has two primary uses:

- high-speed data transfer between computers
- diagnosis and repair of a corrupted internal hard drive

The iMac can operate in Target Disk Mode as long as the other computer has a FireWire port and the FireWire software version 2.3.3 or later.

To put the iMac into Target Disk mode, you restart the iMac and hold down the T key until the FireWire icon appears on the display. You then connect a FireWire cable from the iMac to the other computer. When the other computer completes the FireWire connection, an external hard-disk icon for the TDM volume appears on its display.

If you disconnect the FireWire cable or turn off the iMac while in Target Disk Mode, an alert appears on the other computer asking you to reconnect the TDM volume.

Devices and Ports

To take the iMac out of Target Disk Mode, you drag the external hard-disk icon on the other computer to the trash, then press the power button on the iMac.

<span id="page-30-6"></span><span id="page-30-4"></span>For more information about Target Disk Mode, see the section "Target Mode" in Technote 1189, The Monster Disk Driver Technote.

# <span id="page-30-0"></span>Ethernet Port

<span id="page-30-5"></span>The iMac has a built-in 10/100 Mbps Ethernet port. The user can connect it to either a 10Base-T or a 100Base-TX hub; the port will automatically sense which type of hub is connected.

<span id="page-30-3"></span>The connector for the Ethernet port is a an RJ-45 connector located on the I/O panel. [Table 3-3](#page-30-2) shows the signals and pin assignments on the connector.

<span id="page-30-2"></span><span id="page-30-1"></span>**Table 3-3** Signals on the Ethernet connector

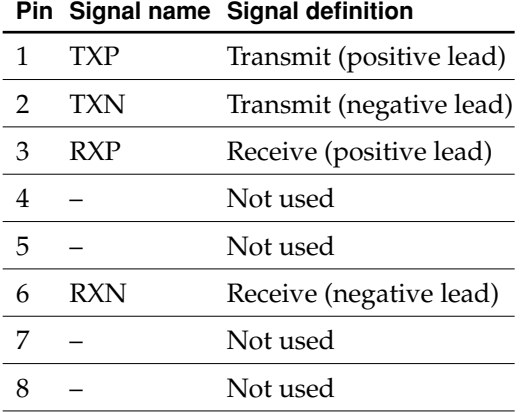

The Ethernet interface in the iMac conforms to the ISO/IEC 802.3 specification, where applicable.

Devices and Ports

### <span id="page-31-0"></span>Internal Modem

<span id="page-31-2"></span>The iMac comes with a built-in fax modem. The telephone connector for the modem is an RJ-11 connector on the I/O panel. A telephone cable is included with the computer.

The modem has the following features:

- modem bit rates up to 56 Kbps (supports V.90 and K56flex modem standards)
- Group 3 fax modem bit rates up to 14.4 Kbps

The modem appears to the system as a serial port that responds to the typical AT commands. The modem provides an analog sound output for monitoring the progress of the modem connection.

## <span id="page-31-1"></span>AirPort Card Wireless LAN Module

<span id="page-31-3"></span>The iMac computer supports the AirPort Card, Apple's internal wireless LAN module. The AirPort Card is available as a build-to-order option or as a user-installable upgrade.

The AirPort Card can be used for local printer sharing, file exchange, Internet access, and email access.

The AirPort Card transmits and receives data at up to 11 Mbps. It is also interoperable with some older wireless LANs, as specified in ["Hardware](#page-32-2)  [Components" \(page 33\).](#page-32-2)

Wireless connection to the internet or a wired LAN requires a base station as the connection to the internet or a bridge between the wireless signals and a wired LAN. Software included with the AirPort Card enables a Macintosh computer that

Devices and Ports

<span id="page-32-4"></span><span id="page-32-3"></span>has an AirPort Card installed to act as a base station. The user also has the option of purchasing an AirPort Base Station that can be connected to the wired LAN or to a 56k hardware modem.

### <span id="page-32-0"></span>Data Security

<span id="page-32-6"></span>Three features of the AirPort Card help to maintain the security of data transmissions.

- The AirPort Card uses direct-sequence spread-spectrum (DSSS) technology that uses a multi-bit spreading code that effectively scrambles the data for any receiver that lacks the corresponding code.
- The AirPort Card software can use a table of authentic network client ID values to verify each client's identity before granting access to the network.
- When communicating with a base station, the AirPort Card software encrypts the data using Wired Equivalent Privacy (WEP) with a 40-bit security key.

# <span id="page-32-5"></span><span id="page-32-2"></span><span id="page-32-1"></span>Hardware Components

The AirPort Card is a wireless LAN module based on the IEEE 802.11 standard and using direct-sequence spread-spectrum (DSSS) technology. It is interoperable with PC-compatible wireless LANs that conform to the 802.11 standard and use DSSS.

The card contains a media access controller (MAC), a digital signal processor (DSP), and a radio-frequency (RF) section. The antennas are built into the computer's case.

The MAC provides the data communication protocols and the controls for the physical layer.

The DSP provides the core physical layer functionality and controls the RF section. The DSP communicates with the MAC for data exchange, physical layer control, and parameter settings.

The RF section provides modulation and transmission of outgoing signals and reception and demodulation of incoming signals. Its power output when transmitting is nominally 31 mW.

Devices and Ports

When transmitting data, the DSP converts the outgoing data stream into a direct-sequence spread-spectrum (DSSS) signal and sends it to the RF section. When receiving data, the DSP accepts incoming DSSS data from the RF section and converts it to a normal data stream.

Two antennas are connected to the AirPort Card. One antenna is always used for transmitting. Either of the two antennas may be used for receiving. Using a diversity technique, the DSP selects the antenna that gives the best reception.

### <span id="page-33-4"></span><span id="page-33-0"></span>Software Components

Software that is provided with the AirPort Card includes

- <span id="page-33-6"></span>■ AirPort Setup Assistant, a standalone assistant that takes users through the steps necessary to set up the AirPort Card, set up an AirPort Base Station, or set up a software base station.
- <span id="page-33-2"></span>■ AirPort Application, an application that allows users to switch between wireless networks and to create and join peer-to-peer networks.
- <span id="page-33-5"></span>■ AirPort Control Strip Module, which provides a signal strength indication and most of the functions of the AirPort Application.
- <span id="page-33-7"></span><span id="page-33-3"></span>■ AirPort Utility, a utility for the advanced user. With it the user can edit the administrative and advanced settings for a hardware or software base station. It can also be used to determine the location for the base station that gives the best reception.

# <span id="page-33-1"></span>Hard Disk Drive

<span id="page-33-9"></span><span id="page-33-8"></span>The internal hard disk drive has a storage capacity of 20, 40, or 60 GB. The drive uses the Ultra DMA IDE interface, which is also referred to as the ATA-4 interface. The internal hard disk drive is connected as device 0 (master) in an ATA Device 0/1 configuration.

Devices and Ports

The software that supports the internal hard disk is similar to that in previous Macintosh models with internal IDE drives and includes DMA support. To obtain information about that software and about the ANSI standard for the Ultra DMA IDE interface, see ["ATA Interface" \(page 55\)](#page-54-0).

# <span id="page-34-0"></span>CD-RW Drive

<span id="page-34-3"></span>The iMac computer has an internal slot-loading CD-RW drive. The drive is capable of writing CD-R media at 8x speed and CD-RW media at 4x speed. It can read CD-ROM media at 24x speed.

Digital audio signals from the CD-RW drive can be played through the sound outputs under the control of the Sound Manager.

<span id="page-34-2"></span>The CD-RW drive is an ATAPI drive and is device-select jumpered as Device 1 (slave) in an ATA Device 0/1 configuration.

#### **WARNING**

<span id="page-34-5"></span>Only 8 cm or 12 cm circular discs work in the slot loading CD-ROM drive. Inserting an unusually sized or shaped disc may damage the drive.

# <span id="page-34-1"></span>Video Display

The built-in video display uses a 15-inch CRT (13.8-inch viewable diagonal). The CRT uses shadow-mask technology and has a dot pitch of 0.28 mm. The display has a fixed horizontal scan rate (60.015 kHz) and supports three resolutions. [Table 3-4](#page-35-3) lists the resolutions and the vertical scan rates supported.

<span id="page-34-4"></span>The display has a mode called Theater Mode that increases the display contrast and brightness when playing video material. Theater Mode applies to full-screen video material and to video displayed in a window by QuickTime Player. Theater Mode is an option in the Monitors control panel and is active only when an application requests it.

Devices and Ports

The display supports pixel depths up to 32 bits (millions of colors) at all resolutions.

<span id="page-35-3"></span><span id="page-35-2"></span>**Table 3-4** Display resolutions and pixel depths

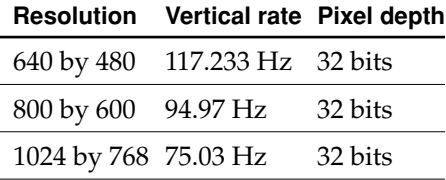

# <span id="page-35-0"></span>Video Monitor Port

<span id="page-35-4"></span>The iMac computer has a port for an external video monitor. The external monitor shows the same information as the built-in display, a mode sometimes called hardware video mirroring. The external monitor supports only the display resolutions that are available on the internal monitor, as shown in [Table 3-4.](#page-35-3)

### <span id="page-35-1"></span>Monitor Connector

<span id="page-35-5"></span>The connector for the analog video monitor is a three-row DB15 connector (DB9/15, also called mini sub D15) for use with a VGA, SVGA, or XGA monitor. [Figure 3-3](#page-36-2) shows the pin configuration and [Table 3-5](#page-36-3) lists the signals and pin assignments.

### <span id="page-36-4"></span><span id="page-36-0"></span>Devices and Ports

<span id="page-36-2"></span>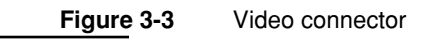

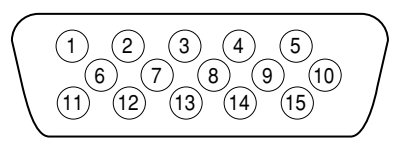

<span id="page-36-1"></span>

<span id="page-36-3"></span>**Table 3-5** Signals on the video connector

| Pin | Signal name      | <b>Description</b>                |
|-----|------------------|-----------------------------------|
| 1   | RED              | Red video signal                  |
| 2   | <b>GREEN</b>     | Green video signal                |
| 3   | <b>BLUE</b>      | Blue video signal                 |
| 4   | n.c.             | No connect                        |
| 5   | GND              | Ground                            |
| 6   | <b>RED_RTN</b>   | Red video signal return           |
| 7   | <b>GREEN_RTN</b> | Green video signal return         |
| 8   | <b>BLUE_RTN</b>  | Blue video signal return          |
| 9   | n.c.             | No connect                        |
| 10  | <b>GND</b>       | Ground                            |
| 11  | n.c.             | No connect                        |
| 12  | SDA              | I2C data                          |
| 13  | <b>HSYNC</b>     | Horizontal synchronization signal |
| 14  | <b>VSYNC</b>     | Vertical synchronization signal   |
| 15  | SCL              | I2C clock                         |

The connector on the monitor cable must fit into an opening in the computer's enclosure. The maximum dimensions of the connector's overmold are 34.81 mm (1.370 inches) wide and 15.40 mm (0.606 inches) high; no additional tolerance is

Devices and Ports

<span id="page-37-2"></span>allowed. The dimensions are symmetrical about the mounting screws; in other words, the horizontal and vertical center lines of the overmolding coincide with the center lines of the mounting screws.

# <span id="page-37-0"></span>Keyboard

The iMac comes with an Apple Pro Keyboard. It is a USB compatible full-size keyboard with 15 function keys and separate groups of numeric keypad and editing keys.

The keyboard also provides two additional USB ports; see ["Keyboard and USB"](#page-39-3) [\(page 40\).](#page-39-3)

### <span id="page-37-1"></span>Keyboard Features

Here is a list of the features of the Apple Pro Keyboard.

- Slope settable to either 0 or 6 degrees by a flip-out foot
- 108 keys (on the ANSI versions)
- 15 function keys, programmable by the user
- 6 editing keys (Page Up, Page Down, Home, End, Forward Delete, and Help)
- USB multi-media control keys (Volume Up, Volume Down, Mute, and Eject)
- Full travel, standard pitch keys on alphanumeric, editing, and keypad sections, including function keys and cursor position keys
- Localized worldwide: 33 versions, 3 standard layouts (ANSI, JIS, ISO)
- LED indicators in the Caps Lock and Num Lock keys
- USB hub functionality with two Type A USB bus-powered ports

**Note:** There is no power key on this keyboard.

Devices and Ports

# <span id="page-38-0"></span>Keyboard Layout

There are localized versions of the Apple Pro Keyboard for use in different parts of the world. The three standards used are ANSI (US and North America), JIS (Japan), and ISO (Europe). [Figure 3-4](#page-38-3) shows the keyboard layout for the ANSI keyboard. Applications can determine which type of keyboard is connected by calling the Gestalt Manager and checking for the corresponding value of the gestaltKeyboardType selector:

- $gestalttUSBAndyANSIKbd (value = 204)$
- $qestaltUSBAndyISOKbd$  (value = 205)
- $gestaltUSB$ AndyJISKbd (value = 206)

<span id="page-38-2"></span>**Figure 3-4** ANSI keyboard layout

<span id="page-38-3"></span>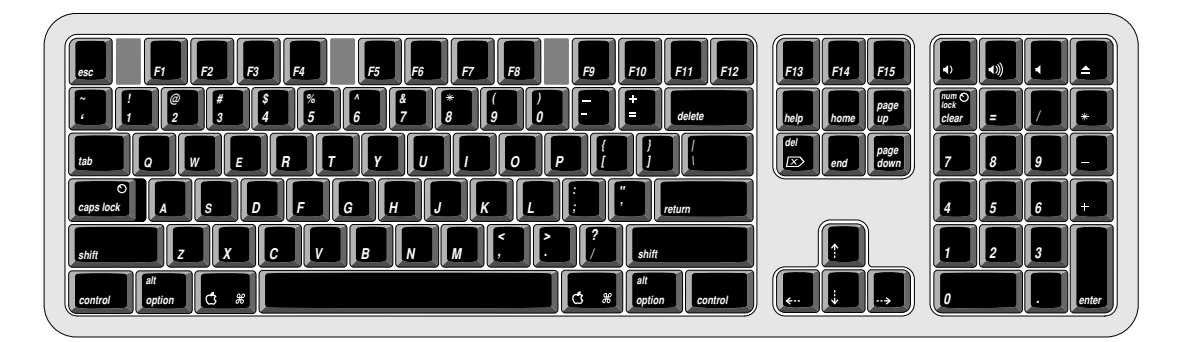

# <span id="page-38-4"></span><span id="page-38-1"></span>Programming the Function Keys

<span id="page-38-5"></span>The function keys (F1–F15) can be programmed by the user through the Keyboard Control Panel. Operations that can be assigned include

- opening an application
- opening a document
- evoking an AppleScript
- logging on to a file server by way of an alias

Devices and Ports

### <span id="page-39-0"></span>Multi-Media Control Keys

The keyboard has four multi-media keys: Volume Up, Volume Down, Mute, and Eject. The provide direct control of the those features on the computer by way of the USB.

### <span id="page-39-6"></span><span id="page-39-3"></span><span id="page-39-1"></span>Keyboard and USB

The Apple Pro Keyboard is designed to work with the iMac by way of the USB ports. The keyboard has a captive cable with a USB Type A connector. The keyboard is a bus-powered USB hub with two USB Type A ports.

#### **WARNING**

A bus-powered hub does not provide enough power to support a second bus-powered hub. To use a second bus-powered hub with an iMac, connect it to the second USB port on the computer, not to a port on the Apple USB keyboard.

The standard NMI and reset key combinations are available, but the keys are decoded in software and may not be available under some crashed conditions. Therefore, NMI and reset switches are also available in the computer's I/O panel.

<span id="page-39-4"></span>Apple provides a HID class driver for the Apple USB keyboard, which supports the USB boot protocol. Other keyboards intended for use on the Macintosh platform must support the HID boot protocol, as defined in the USB Device Class Definition for Human Interface Devices (HIDs). For information about the USB HID definition, see the HID reference in ["USB Interface" \(page 55\)](#page-54-1).

### <span id="page-39-5"></span><span id="page-39-2"></span>Mouse

The iMac comes with an Apple Pro Mouse. The mouse case is made of polycarbonate plastic like the computer.

The Apple Pro Mouse uses optical tracking in place of the traditional rolling ball. It works on almost any surface, though non-reflective, opaque surface without repetitive patterns work best.

<span id="page-40-3"></span>Devices and Ports

# <span id="page-40-0"></span>Sound System

The sound system provides high-quality stereo sound input and output through the built-in microphone and speakers. The user can also connect external input and output devices by way of the sound input and output jacks.

**Note:** The iMac also supports speakers and microphones that connect to the USB port.

To maintain the highest fidelity when digital audio program material from CDs is played, the audio data is kept in digital form until just before being sent to the internal speakers, the sound output jack, or the headphone jacks.

The sound system is based on the Screamer codec IC and an output amplifier. The sound system supports sample sizes up to 16 bits at a sample rate of 44.1 kHz.

### <span id="page-40-1"></span>Sound Inputs

<span id="page-40-4"></span>The sound system accepts inputs from five possible sources:

- built-in microphone
- external stereo sound input jack
- sound from internal CD-RW drive
- call progress audio from the internal modem
- sound from USB audio devices

### <span id="page-40-2"></span>Built-in Microphone

<span id="page-40-5"></span>The sound signal from the built-in microphone is sent directly to the codec circuits in the Screamer IC.

The nominal SNR of the internal microphone is 65 dB.

Devices and Ports

### <span id="page-41-0"></span>External Sound Input Jack

<span id="page-41-4"></span>The external sound input jack is a 3.5-mm mini phone jack located on the I/O panel on the right side of the computer. The sound input jack accepts line-level stereo signals or an Apple PlainTalk microphone. It also accepts a stereo miniplug-to-RCA cable adapter for connecting stereo equipment to the computer.

The sound input jack has the following electrical characteristics:

- input impedance: nominal 2000 ohms
- maximum level: nominal  $1 \text{ V}$  rms  $(2.8 \text{ V}$  peak-to-peak)

### <span id="page-41-1"></span>Sound Outputs

The sound system sends computer-generated sounds to three destinations:

- built-in stereo speakers
- sound output jack
- <span id="page-41-5"></span>two stereo headphone jacks.

### <span id="page-41-7"></span><span id="page-41-2"></span>Internal Speakers

The computer has two internal speakers. The computer turns off the sound signals to the internal speakers under the following conditions:

- when headphones are plugged into either headphone jack
- when a plug is inserted into the sound output jack
- when external USB speakers are connected
- during Sleep mode

### <span id="page-41-6"></span><span id="page-41-3"></span>External Sound Output

The external sound output jack is a 3.5-mm mini phone jack located on the I/O panel on the right side of the computer. It accepts a stereo miniplug-to-RCA cable adapter for connecting stereo equipment to the computer.

The sound output jack has the following electrical characteristics:

■ output impedance: 65 ohms

Devices and Ports

■ maximum level: nominal 1.4 V rms (4.0 V peak-to-peak)

### <span id="page-42-0"></span>Headphone Jacks

<span id="page-42-4"></span>Two headphone jacks are located on the front of the computer next to the left speaker. Each sound output jack provides enough current to drive a pair of low-impedance headphones.

The headphone jacks have the following electrical characteristics:

- output impedance: 65 ohms
- maximum level: 1.0 V rms (2.8 V peak-to-peak)

Headphones should have an impedance not lower than the recommended minimum impedance of 32 ohms. Headphones with lower impedance can be used, but with some degradation in performance.

## <span id="page-42-1"></span>Sound Specifications

<span id="page-42-5"></span>The frequency response of the sound circuits, not including the microphone and speakers, is within plus or minus 1 dB from 20 Hz to 20 kHz.

Total harmonic distortion plus noise (THD+N) as a percentage of full scale are shown in [Table 3-6.](#page-42-3)

<span id="page-42-3"></span><span id="page-42-2"></span>**Table 3-6** Distortion specifications

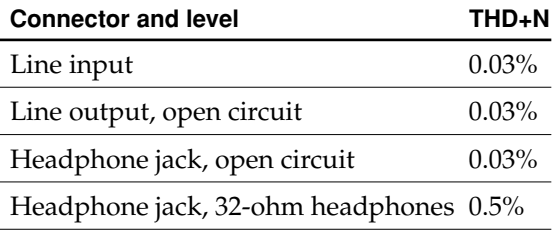

Devices and Ports

<span id="page-43-2"></span>The signal-to-noise ratios (SNR) for various inputs and outputs are shown in [Table](#page-43-1)  [3-7](#page-43-1). The values shown are unweighted; values with A weighting would be about 8 dB higher.

<span id="page-43-1"></span><span id="page-43-0"></span>**Table 3-7** SNR specifications

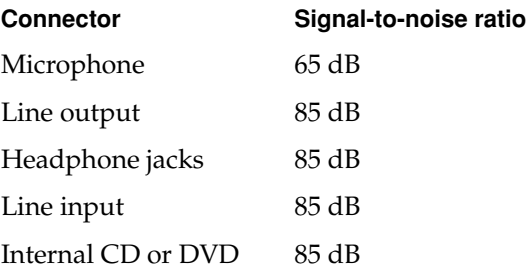

# <span id="page-44-0"></span>**RAM Expansion**

<span id="page-44-5"></span><span id="page-44-4"></span><span id="page-44-3"></span>This chapter tells how to gain access to the expansion slots in the iMac computer and describes the RAM expansion modules.

# <span id="page-44-1"></span>RAM Expansion Slots

<span id="page-44-2"></span>The iMac has two RAM expansion slots. The slots accept standard PC-100 or PC-133, 168-pin DIMMs (dual inline memory modules) that use SDRAM devices. A DIMM for a iMac can contain either 64, 128, 256, or 512 MB of memory.

A door on the bottom of the computer provides access to the RAM expansion slots. Before opening the bottom door, the user should place the computer face down on a soft cloth.

When the door is open, the portion of the main logic board that contains the two RAM expansion slots is visible. One slot is normally occupied by the factory-installed RAM DIMM. Either RAM expansion slot can accept a user-installed DIMM.

#### **Important**

The user should be reminded to observe the usual precautions to avoid damage to the electronic components due to static electricity.

<span id="page-45-6"></span>RAM Expansion

# <span id="page-45-0"></span>RAM Expansion Modules

The RAM expansion modules for the iMac are 168-pin SDRAM DIMMs that are 3.3 volt, unbuffered, 8-byte, non-parity, and PC-100 or PC-133 compliant. The speed of the SDRAM devices must be rated at 125 MHz (8 ns) or faster.

### **Important**

RAM expansion DIMMs for the iMac must use SDRAM devices. If the user installs a DIMM that uses EDO or SGRAM devices, the computer will beep several times when the user attempts to restart the computer.

# <span id="page-45-5"></span><span id="page-45-1"></span>Mechanical Design of RAM DIMMs

The mechanical characteristics of the RAM expansion DIMM are given in the JEDEC specification for the 168-pin 8-byte DRAM DIMM. The specification number is JEDEC MO-161-D. To obtain a copy, see the reference information at ["RAM](#page-53-0)  [Expansion Modules" \(page 54\)](#page-53-0).

The maximum height of DIMMs for use in the iMac is 1.50 inches.

# <span id="page-45-3"></span><span id="page-45-2"></span>Electrical Design of RAM DIMMs

The electrical characteristics of the RAM DIMM are given in section 4.5.6 of the JEDEC Standard 21-C. The specification is available from the Electronics Industry Association's web site. The specification defines several attributes of the DIMM, including storage capacity and configuration, connector pin assignments, and electrical loading. To obtain a copy, see the reference information at ["RAM](#page-53-0)  [Expansion Modules" \(page 54\)](#page-53-0).

<span id="page-45-4"></span>The presence detect serial EEPROM specified in the JEDEC standard is required and must be set to properly define the DIMM configuration. Details about the required values to be stored in the presence detect EEPROM can be found in sections 4.5.4 and 4.1.2.5 of the JEDEC standard 21-C specification.

RAM Expansion

The RAM DIMMs are required to be the PC-100 compliant. To obtain information about the PC-100 specification, see the reference information at ["RAM Expansion](#page-53-0)  [Modules" \(page 54\)](#page-53-0).

The SDRAM devices used in the RAM expansion modules must be self-refresh type devices for operation from a 3.3-V power supply. The speed of the SDRAM devices must be 125 MHz or greater, corresponding to a cycle time of 8 ns or less, as required by the PC-100 specification.

### <span id="page-46-0"></span>DIMM Configurations

The largest DIMM supported is a two-bank DIMM of 512 MB using 256 Mbit SDRAM devices. The largest bank size supported by the memory controller is 256 MB. The maximum number of devices per DIMM is 16.

[Table 4-1](#page-46-2) shows information about the different sizes of SDRAM devices used in the memory modules. The memory controller supports SDRAM devices of 64, 128, 256 Mbit sizes. The device configurations include three specifications: address range, word size, and number of banks. For example, a 1 M by 16 by 4 device addresses 1 M, stores 16 bits at a time, and has 4 banks.

<span id="page-46-3"></span>The third column in [Table 4-1](#page-46-2) specifies the number of devices needed to make up the 8-byte width of the data bus. The fourth column in the table shows the size of each bank of devices, which is based on the number of internal banks in each device and the number of devices per bank. The last column shows the memory size of the largest DIMM with that device size that the computer can accommodate.

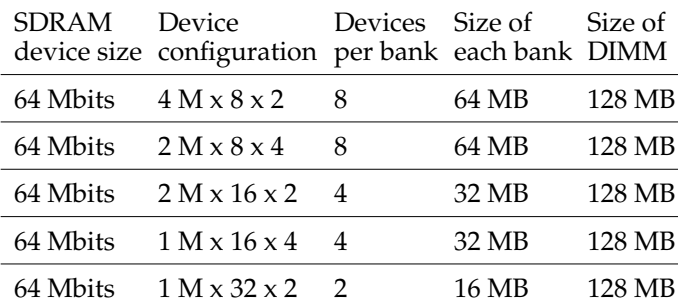

#### <span id="page-46-2"></span><span id="page-46-1"></span>**Table 4-1** Sizes of RAM expansion devices and DIMMs

#### RAM Expansion

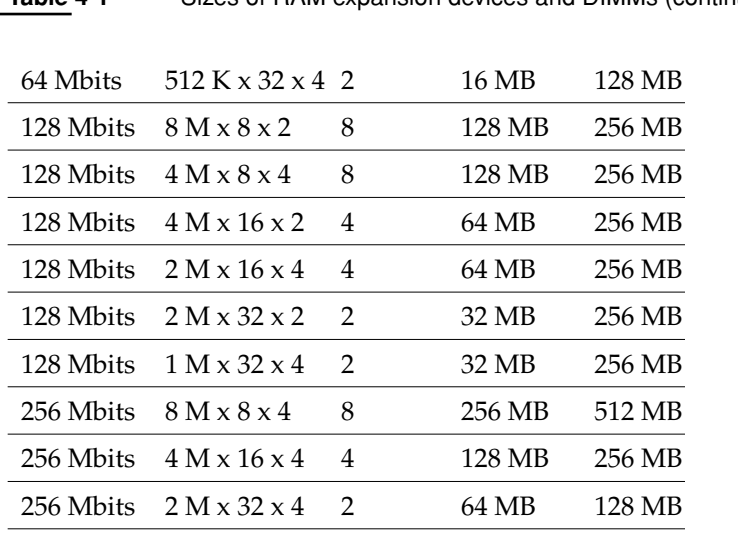

**Table 4-1** Sizes of RAM expansion devices and DIMMs (continued)

The iMac accepts either one or two DIMMs. Any of the supported DIMM sizes can be installed in either slot. The memory controller configures the combined memory of the DIMMs into a contiguous array of memory addresses.

<span id="page-47-1"></span>**Note:** The iMac does not use memory interleaving, so installing two DIMMs of the same size does not result in any performance gain.

### <span id="page-47-0"></span>RAM Addressing

Signals A[0] – A[12] and BA[0] – BA[1] on each RAM DIMM make up a 15-bit multiplexed address bus that can support several different types of SDRAM devices. [Table 4-2](#page-48-1) lists the types of devices that can be used in the iMac by size, configuration, and sizes of row and column addresses.

### RAM Expansion

#### **Important**

<span id="page-48-2"></span>The iMac supports only the types of SDRAM devices listed in [Table 4-2](#page-48-1). Other types of DRAM devices should not be used with this computer.

<span id="page-48-1"></span><span id="page-48-0"></span>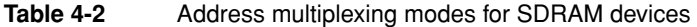

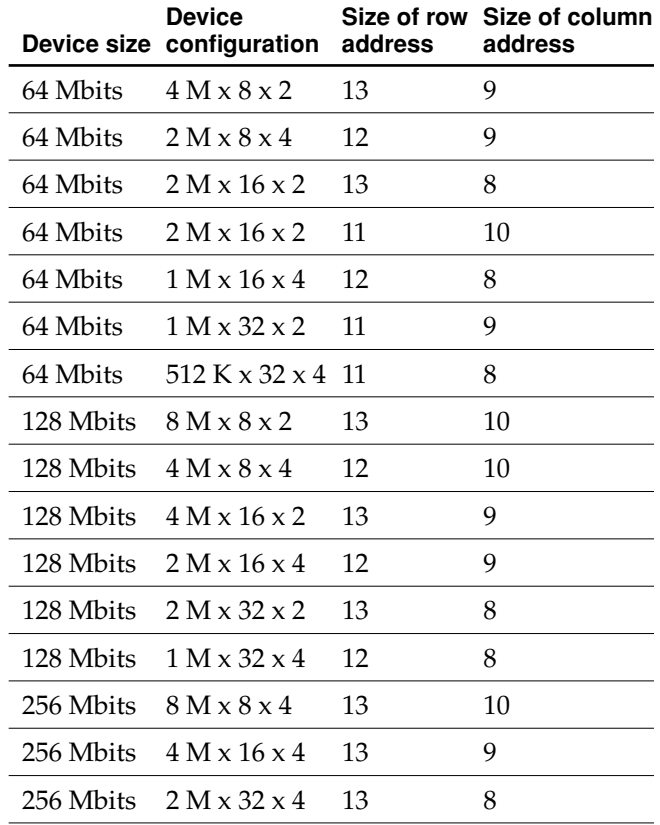

RAM Expansion

# <span id="page-50-0"></span>Supplemental Reference Documents

For more information about the technologies mentioned in this developer note, you may wish to consult some of the following references.

<span id="page-50-3"></span>Apple publishes a series of tech notes--short documents addressing specific topics. The technotes are available on the Technote web site at

[http://developer.apple.com/technotes/](http://developer.apple.com/technotes/tn/tn1121.html)

For information about older models of Macintosh computers, refer to the developer notes archive at:

<http://developer.apple.com/techpubs/hardware/hardware2.html>

You should also have copies of the relevant books describing the system software for Macintosh computers available in technical bookstores and on the World Wide Web at

<span id="page-50-2"></span><http://developer.apple.com/techpubs/macos8/mac8.html>

# <span id="page-50-1"></span>3D Graphics

Developers of 3D graphics for games should know about OpenGL® for Macintosh, a new version of SGI's application programming interface (API) and software library for 3D graphics.

Information is available on the World Wide Web at

Supplemental Reference Documents

<http://www.apple.com/opengl>

Developer support and documentation is available at

<span id="page-51-2"></span><http://developer.apple.com/opengl/>

# <span id="page-51-0"></span>PowerPC G3 Microprocessor

Information about the PowerPC 750 and other G3 microprocessors is available on the World Wide Web at

<http://www.chips.ibm.com/products/powerpc/>

# <span id="page-51-1"></span>Mac OS X

For access to Apple's developer documentation for Mac OS X, see the website at

<http://developer.apple.com/techpubs/macosx/macosx.html>

Two introductory books are available: *Mac OS X: An Overview for Developers*, and *Inside Mac OS X: System Overview*. Both are available on the Mac OS X website at

<http://developer.apple.com/macosx/gettingstarted/>

O'Reilly & Associates publishes a series of books about Mac OS X development. The books in this series have been technically reviewed by Apple engineers and are recommended by the Apple Developer Connection. The first Mac OS X titles, *Learning Carbon* and *Learning Cocoa*, are avilable now. In addition to the book series, the O'Reilly Network provides news and articles for Macintosh Developers on the World Wide Web at

<http://www.oreillynet.com/mac>

Supplemental Reference Documents

# <span id="page-52-0"></span>Mac OS 9.1

<span id="page-52-3"></span>For a description of the version of the Mac OS that comes with the new models, developers should refer to the technote for Mac OS 9.1. Other technotes contain information about the New World software architecture and the API changes for Power Manager 2.0. The technotes are available on the Technote web site at

[http://developer.apple.com/technotes/](http://developer.apple.com/technotes/tn/tn1121.html)

Developers should also have copies of the relevant books describing the system software for Macintosh computers available in technical bookstores and on the World Wide Web at

<span id="page-52-5"></span><http://developer.apple.com/techpubs/macos8/mac8.html>

### <span id="page-52-1"></span>ROM-in-RAM Architecture

The system software in all current Macintosh computers uses a ROM-in-RAM approach, also called the New World architecture. For more information about this architecture, see Technote 1167, NewWorld Architecture, available on Apple's technote website at

<span id="page-52-4"></span><http://developer.apple.com/technotes/tn/tn1167.html>

### <span id="page-52-2"></span>Open Firmware

Three Technotes provide an introduction to Open Firmware on the Macintosh platform. They are:

Supplemental Reference Documents

TN 1061: *Open Firmware, Part I*, available on the Technote web site at

<http://developer.apple.com/technotes/tn/tn1061.html>

TN 1062: *Open Firmware, Part II*, available on the Technote web site at

<http://developer.apple.com/technotes/tn/tn1062.html>

TN 1044: *Open Firmware, Part III*, available on the Technote web site at

<http://developer.apple.com/technotes/tn/tn1044.html>

Another Technote tells how to debug open firmware code. Please refer to TN 2004: *Debugging Open Firmware Using Telnet*, available on the Technote web site at

<span id="page-53-2"></span><http://developer.apple.com/technotes/tn/tn2004.html>

# <span id="page-53-0"></span>RAM Expansion Modules

<span id="page-53-1"></span>The iMac uses PC-100 compliant 168-pin SDRAM DIMMs. The mechanical characteristics of the DIMM are given in the JEDEC specification for the 168-pin 8-byte DRAM DIMM. The specification number is JEDEC MO-161; the specification is available from the Electronics Industry Association's web site, at

<http://www.jedec.org/DOWNLOAD/default.cfm>

The electrical characteristics of the DIMM are given in section 4.5.6 of the JEDEC Standard 21-C, release 7. The specification is available from the Electronics Industry Association's web site, at

<http://www.jedec.org/DOWNLOAD/default.cfm>

The RAM DIMMs are required to be the PC-100 compliant. Information about the PC-100 compatibility is available from Intel's web site, at

<http://developer.intel.com/technology/memory/pcsdram/>

<span id="page-54-4"></span>Supplemental Reference Documents

# <span id="page-54-0"></span>ATA Interface

The implementation of the ATA interface on recent Macintosh computers is a subset of the ATA/ATAPI-4 specification (ANSI NCITS 317-1998 AT Attachment - 4 with Packet Interface Extension). That specification is maintained by the National Committee on Information Technology Standards (NCITS) Technical Committee T13. More information is available on their website at

### <span id="page-54-3"></span><http://www.t13.org/>

<span id="page-54-2"></span>ATA Manager 4.0 supports driver software for internal IDE drives and includes DMA support. For the latest information about ATA Manager 4.0, see Technote #1098, *ATA Device Software Guide Additions and Corrections*, available on the world wide web at

<http://developer.apple.com/technotes/tn/tn1098.html>

<span id="page-54-5"></span>The web page for Technote #1098 includes a link to a downloadable copy of *ATA Device Software Guide*.

# <span id="page-54-1"></span>USB Interface

For more information about USB on Macintosh computers, developers should refer to Apple Computer's *Mac OS USB DDK API Reference*. Information is also available on the World Wide Web, at:

[http://developer.apple.com/techpubs/hardware/DeviceManagers/usb/](http://developer.apple.com/techpubs/hardware/DeviceManagers/usb/usb.html) [usb.html](http://developer.apple.com/techpubs/hardware/DeviceManagers/usb/usb.html)

USB game controllers are supported by the InputSprocket component of the Apple Games Sprockets software architecture. InputSprocket software and information about the InputSprocket APIs can be found at

<http://developer.apple.com/games/>

Supplemental Reference Documents

Information about the standards for multi-media keys can be found in the USB HID consumer information on the World Wide Web, at:

<http://www.usb.org/developers/hidpage.html>

For full specifications of the Universal Serial Bus, developers should refer to the USB Implementers Forum on the World Wide Web, at:

<span id="page-55-2"></span>[http://www.usb.org/developers/home.php3](http://www.usb.org/developers/index.html	)

### <span id="page-55-0"></span>FireWire Interface

For additional information about the FireWire IEEE 1394 interface and the Apple APIs for FireWire software, refer to the resources available on the Apple FireWire web site at:

<http://developer.apple.com/hardware/FireWire/index.html>

The IEEE 1394 standard is available from the IEEE. Ordering information can be found on the World Wide Web at

<http://standards.ieee.org/catalog/bus.html>

You may also find useful information at the 1394 Trade Association's web site:

<http://www.1394ta.org/>

# <span id="page-55-1"></span>Target Disk Mode

For more information about Target Disk mode, see the section "Target Mode" in Technote 1189, *The Monster Disk Driver Technote*. The technote is available on the Technote website at

<http://developer.apple.com/technotes/tn/tn1189.html>

# <span id="page-56-0"></span>Abbreviations

Standard units of measure used in this developer note include:

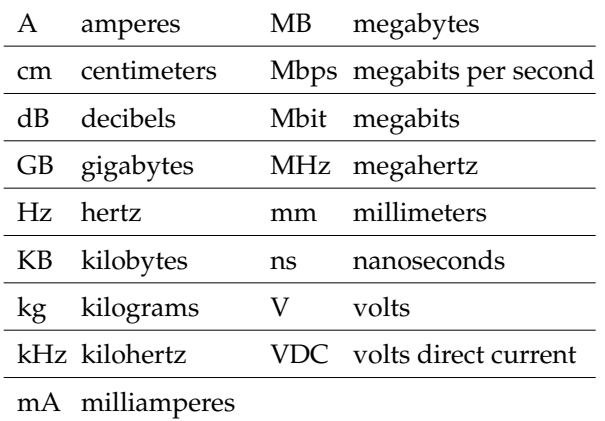

Other abbreviations used in this note include:

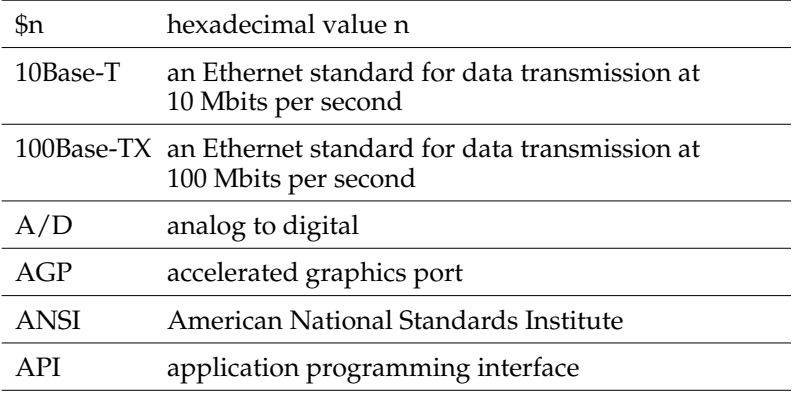

### **APPENDIX B**

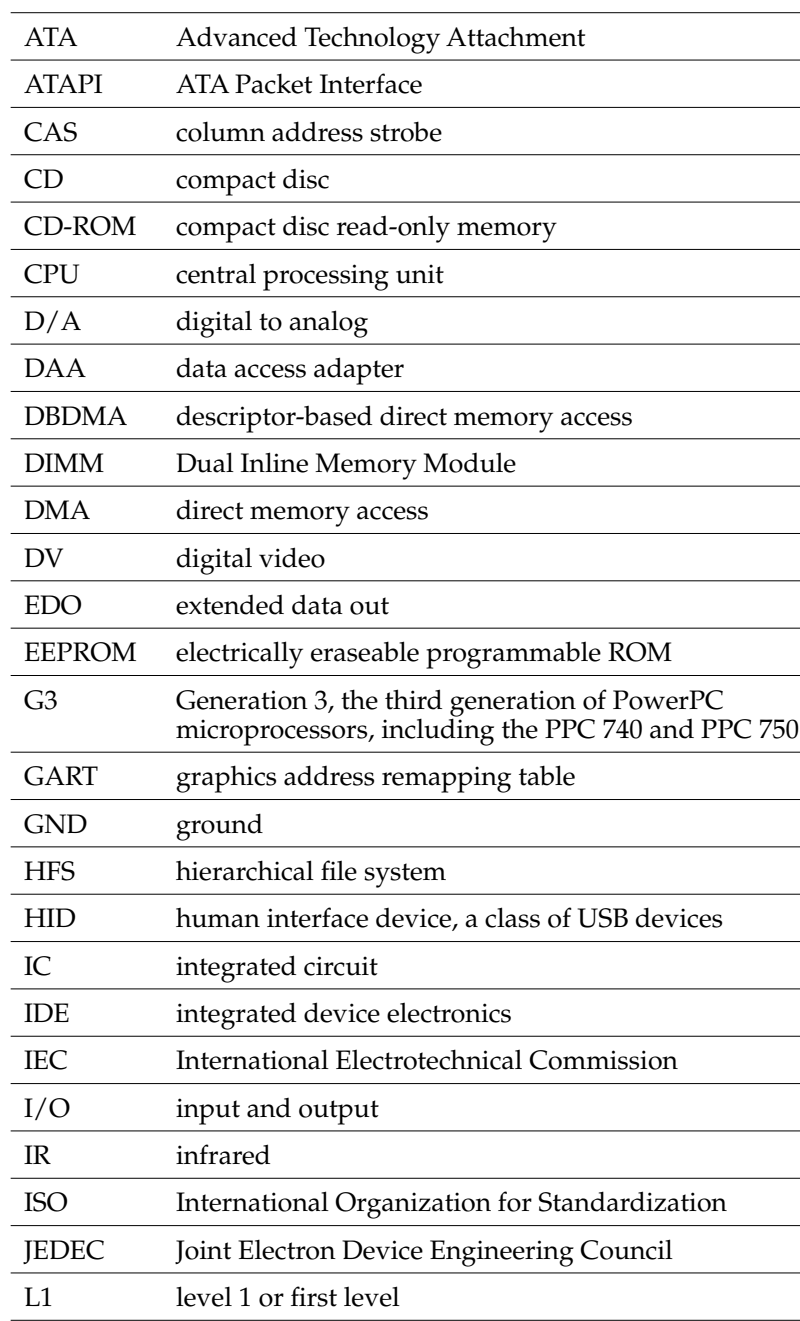

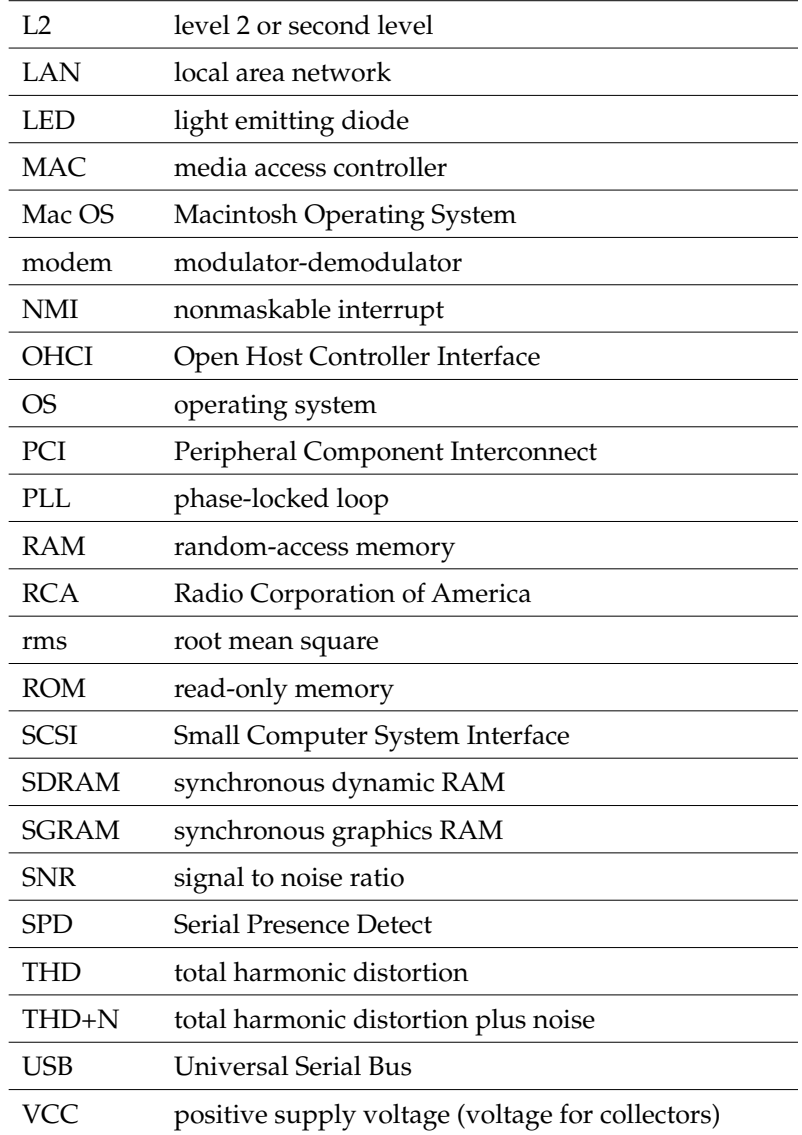

### **APPENDIX B**

# Index

### Numerals

3D graphics [51](#page-50-2)

### A

[accelerated graphics port,](#page-21-2) See AGP [access point.](#page-32-3) See base station AGP bus [22](#page-21-2) AirPort Application [34](#page-33-2) AirPort Base Station [33](#page-32-4) AirPort Card [32–](#page-31-1)[34](#page-33-3) software base station [33](#page-32-3) software components [34](#page-33-4) AirPort Control Strip Module [34](#page-33-5) AirPort Setup Assistant [34](#page-33-6) AirPort Utility [34](#page-33-7) ATA device configuration [23](#page-22-4) ATA Device Software Guide [55](#page-54-2) ATA disk interface [34](#page-33-8), [35,](#page-34-2) [55](#page-54-3) ATA interface [55](#page-54-4) ATI Rage 128 Pro Ultra IC [22](#page-21-3)

### B

backside cache [19](#page-18-3) block diagram [17](#page-16-3), [18](#page-17-3) buses [17](#page-16-3), [18,](#page-17-4) [19](#page-18-4), [20](#page-19-3)

### C

[cache, S](#page-18-3)ee backside cache [case,](#page-13-1) See enclosure CD-RW drive [35](#page-34-3)

computer identification [16](#page-15-1) connectors Ethernet [31](#page-30-3) FireWire [28](#page-27-1) USB [25](#page-24-3) video monitor [37](#page-36-4) custom ICs Pangea memory and I/O controller IC [20](#page-19-4) Screamer sound IC [23](#page-22-5)

### D

DIMMs, for RAM expansion [45](#page-44-2) capacities [47](#page-46-3) electrical design of [46](#page-45-3) JEDEC specifications [46,](#page-45-4) [54](#page-53-1) mechanical design of [46](#page-45-5) specifications [54](#page-53-2) DMA support [20](#page-19-5)

### E

enclosure [14](#page-13-1) Ethernet controller [21](#page-20-3) Ethernet port [31](#page-30-4) ethernet port [31](#page-30-5) external features [14](#page-13-2)

### F

features list [13](#page-12-1) FireWire connector [28](#page-27-1) FireWire controller [21](#page-20-4) FireWire interface [56](#page-55-2)

FireWire ports [27–](#page-26-5)[31](#page-30-6) Target Disk mode [30](#page-29-1) function keys, alternate functions of [39](#page-38-4)

### G

G3 microprocessor [19](#page-18-5) graphics address remapping table (GART) [22](#page-21-4)

### H

handle [14](#page-13-3) hard disk drive [34](#page-33-9) headphone jacks [43](#page-42-4)

### I

IDE bus [23](#page-22-6) [IDE disk interface. S](#page-33-8)ee ATA disk interface IDE hard disk [34](#page-33-9) input and output ports Ethernet [31](#page-30-4) FireWire [27](#page-26-6) USB [25](#page-24-4) video monitor [36](#page-35-4) internal modem [23](#page-22-7) interrupts [20](#page-19-6)

### J

JEDEC specifications for RAM DIMMs [46,](#page-45-4) [54](#page-53-1)

### K

keyboard [38–](#page-37-2)[40](#page-39-4) function keys, user assignable [39](#page-38-5) Keyboard Control Panel

assignable key functions [39](#page-38-5)

### L

L2 cache [19](#page-18-3)

### M

Mac OS 9 [51,](#page-50-3) [53](#page-52-3) [memory expansion,](#page-44-3) See DIMMs memory interleaving not supported [48](#page-47-1) microprocessor [19,](#page-18-5) [52](#page-51-2) modem [23](#page-22-7), [32](#page-31-2) mouse [40](#page-39-5)

### N

new features [11](#page-10-2)

### $\Omega$

OHCI controller for USB [27](#page-26-7) Open Firmware [53](#page-52-4)

### P

Pangea memory and I/O controller IC [20](#page-19-4) power controller IC [23](#page-22-8) power indicator [15](#page-14-1) Power PC G3 microprocessor [52](#page-51-2) power saving modes [23](#page-22-8)

### R

Rage 128 Pro Ultra IC [22](#page-21-3)

[RAM DIMMs,](#page-44-2) See DIMMs RAM expansion [45–](#page-44-4)[49](#page-48-2) [RAM expansion modules, S](#page-45-6)ee DIMMs RAM expansion slots [45](#page-44-5) ROM in RAM [53](#page-52-5)

### S

Screamer sound IC [23](#page-22-5) SCSI Disk mode [30](#page-29-1) sound IC [23](#page-22-5) sound system [41–](#page-40-3)[44](#page-43-2) input sources [41](#page-40-4) built-in microphone [41](#page-40-5) external input [42](#page-41-4) output devices [42](#page-41-5) external sound output [42](#page-41-6) headphone jacks [43](#page-42-4) internal speakers [42](#page-41-7) specifications [43](#page-42-5) speakers [42](#page-41-7) system software [16](#page-15-2)

### T

Target Disk Mode [30](#page-29-1) Theater Mode [35](#page-34-4)

### $\cup$

Ultra DMA IDE interface [23](#page-22-6) [Universal Serial Bus. S](#page-24-4)ee USB USB controller IC [22](#page-21-5) USB features [26–](#page-25-5)[27](#page-26-8) USB interface [55](#page-54-5) USB ports [25–](#page-24-4)[27](#page-26-9) booting from [27](#page-26-10) connectors [25](#page-24-3) controller type [27](#page-26-7) data transfer speeds [22,](#page-21-6) [26](#page-25-6)

suspend mode [27](#page-26-11) wakeup from Sleep mode [27](#page-26-12) USB suspend mode [22](#page-21-7) USB with keyboard [40](#page-39-6)

### V

video connector [36](#page-35-5) video display [35](#page-34-5) controller IC [22](#page-21-3) subsystem architecture [22](#page-21-8) video monitor port [36](#page-35-4) video monitors connector for [36](#page-35-5)

### W

wireless LAN module [24](#page-23-1), [32–](#page-31-3)[34](#page-33-3) base station [33](#page-32-4) hardware components [33](#page-32-5) security features [33](#page-32-6) software components [34](#page-33-4)